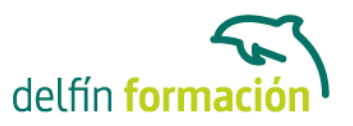

#### **AUTOCAD 2015 2D Y 3D**

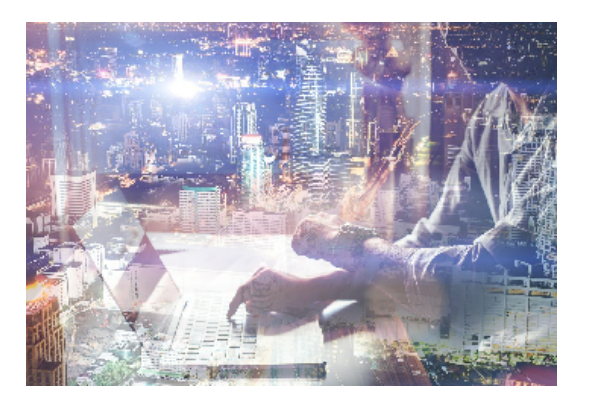

#### **Dirigido a: Objetivos:**

Este curso, centrado en la versión más reciente de este potente programa, está indicado para aquellas personas que deseen dominar el diseño asistido por ordenador. Autocad le suministra una capacidad para el dibujo 2D y 3D ilimitada y espectacular. La formación que recibirá al realizar este programa formativo abarca las 3 dimensiones, por lo que es realmente completo, utilizando una pedagogía eminentemente práctica y efectiva que le permitirá avanzar fácilmente. Imprescindible el manejo de esta aplicación en numerosos entornos profesionales: Arquitectura, ingenierías, diseños industriales…

#### **Contenidos formativos:**

- 1 Primer contacto con AutoCAD
- 1.1 Información del programa
- 1.2 Novedades de AutoCAD 2015
- 1.3 Requisitos del sistema
- 1.4 Ejecución de AutoCAD
- 1.5 Pantalla de bienvenida de AutoCAD
- 1.6 Cuadro de diálogo Inicio
- 1.7 Abrir un dibujo existente
- 1.8 Empezar un dibujo desde el principio
- 1.9 Empezar un dibujo basado en una plantilla
- 1.10 Utilizar asistentes para configurar un dibujo nuevo
- 1.11 Buscar archivos de dibujo para abrirlos
- 1.12 Guardar archivos de dibujo
- 1.13 Cerrar un dibujo
- 1.14 Salir de AutoCAD
- 1.15 Práctica Creación de dibujos nuevos
- 1.16 Cuestionario: Primer contacto con AutoCAD
- 2 Interfaz y entorno de dibujo
- 2.1 La pantalla de trabajo del nuevo AutoCAD
- 2.2 Uso del ratón
- 2.3 Menús contextuales
- 2.4 Organización de las Ventanas de vista

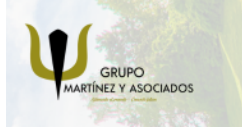

**3** 965 34 06 25 **8** 607 74 52 82 component informacion.es

(iii) www.delfinformacion.com

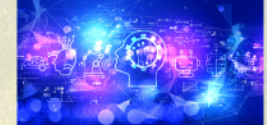

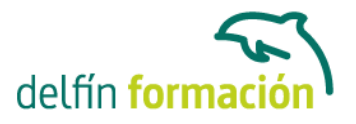

- 2.5 Guardar la configuración de Ventanas gráficas
- 2.6 Visualización del dibujo
- 2.7 Zoom (acercar o alejar una vista)
- 2.8 Zoom en tiempo real
- 2.9 Encuadre
- 2.10 Vista preliminar
- 2.11 Configurar la visualización de la interfaz
- 2.12 Perfiles de usuario
- 2.13 Práctica Creación de una pieza mecánica
- 2.14 Práctica Visualización con Zoom y Encuadre
- 2.15 Cuestionario: Interfaz y entorno de dibujo
- 3 Configurando el dibujo
- 3.1 Conjuntos de planos
- 3.2 Estableciendo la escala
- 3.3 Unidades de dibujo
- 3.4 Ubicación geografica de un dibujo
- 3.5 Utilización de capas
- 3.6 Creación de capas
- 3.7 Convertir una capa en actual
- 3.8 Desactivar y activar capas
- 3.9 Inutilización de capas
- 3.10 Bloquear y desbloquear capas
- 3.11 Cambio de las propiedades de las capas
- 3.12 Filtración de capas
- 3.13 Eliminación de capas
- 3.14 Capa previa
- 3.15 Estados de capa
- 3.16 Cuestionario: Configurando el dibujo
- 4 Ayudas de dibujo
- 4.1 Dibujo de forma precisa
- 4.2 Rejilla
- 4.3 Modo Forzcursor
- 4.4 Referencias de dibujo
- 4.5 Activación de referencias a objetos implicitas
- 4.6 Orto
- 4.7 AutoTrack
- 4.8 Entrada dinámica
- 4.9 Punto
- 4.10 Dividir un objeto
- 4.11 Graduar un objeto
- 4.12 Barra de herramientas Consultar

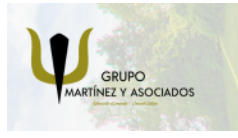

**3** 965 34 06 25 **3** 607 74 52 82 **O** info@delfinformacion.es

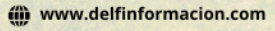

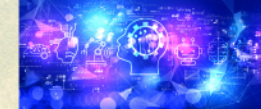

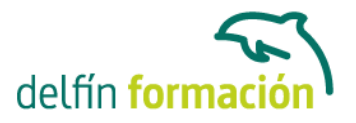

- 4.13 Línea auxiliar
- 4.14 Rayos
- 4.15 Igualar propiedades
- 4.16 Práctica Utilización del rastreo y de Autosnap
- 4.17 Cuestionario: Ayudas de dibujo
- 5 Sistema de coordenadas
- 5.1 Sistemas de coordenadas universal
- 5.2 Visualización de coordenadas de la posición del cursor
- 5.3 Introducción de coordenadas
- 5.4 Cambiar y girar el sistema de coordenadas
- 5.5 Visualización del icono SCP
- 5.6 Trabajar con el SCP
- 5.7 Utilización de los SCP ortogonales predefinidos
- 5.8 Parámetros del icono SCP
- 5.9 Práctica Coordenadas relativas y polares
- 5.10 Cuestionario: Sistemas de coordenadas
- 6 Dibujo, regiones y sombreados
- 6.1 Línea
- 6.2 Trabajando con tipos de líneas
- 6.3 Escala de tipos de línea
- 6.4 Asignación de grosores de línea
- 6.5 Línea multiple
- 6.6 Estilos de líneas multiples
- 6.7 Polilínea
- 6.8 Polígono
- 6.9 Rectángulo
- 6.10 Arco
- 6.11 Círculo
- 6.12 Spline
- 6.13 Elipse
- 6.14 Nube de revisión
- 6.15 Creación de regiones
- 6.16 Regiones de composición
- 6.17 Sombreado de áreas
- 6.18 Detección de islas en un sombreado
- 6.19 Patrones de sombreado
- 6.20 Rellenos de gradiente
- 6.21 Modificación de propiedades de sombreados y rellenos
- 6.22 Práctica Dibujo y edición con arcos y círculos
- 6.23 Práctica Paraguas
- 6.24 Práctica Dibujo de objetos con líneas múltiples

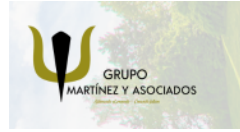

**3** 965 34 06 25 **3** 607 74 52 82 component informacion.es

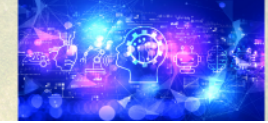

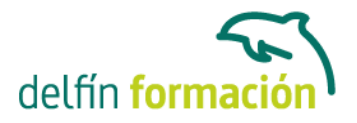

- 6.25 Práctica Edición de sombreados
- 6.26 Cuestionario: Dibujo, regiones y sombreados
- 7 Modificación de objetos
- 7.1 Dibujo de manera eficiente
- 7.2 Presentación general de las propiedades de objeto
- 7.3 Modificación de las propiedades de los objetos
- 7.4 Uso de las Barras de herramientas Propiedades y Capas
- 7.5 Modos de pinzamiento
- 7.6 Copiar objeto
- 7.7 Simetría
- 7.8 Desfase
- 7.9 Matriz
- 7.10 Desplazar
- 7.11 Girar
- 7.12 Escala
- 7.13 Estirar
- 7.14 Recortar
- 7.15 Alargar
- 7.16 Partir
- 7.17 Juntar
- 7.18 Empalme
- 7.19 Chaflán
- 7.20 Fusionar curvas
- 7.21 Descomponer
- 7.22 Borrar
- 7.23 Editar sombreado
- 7.24 Editar polilínea
- 7.25 Editar spline
- 7.26 Ordenación de objetos que se solapan
- 7.27 Práctica Modificación precisa de objetos
- 7.28 Práctica Creación precisa de un dibujo nuevo
- 7.29 Práctica Creación de un ensamblaje
- 7.30 Práctica Círculos tangentes
- 7.31 Práctica Cuchara
- 7.32 Práctica Gancho
- 7.33 Cuestionario: Modificación de objetos
- 8 Textos, acotaciones y tablas
- 8.1 Creación y modificación de texto
- 8.2 Creación de líneas de texto
- 8.3 Estilos de texto
- 8.4 Conceptos de acotación

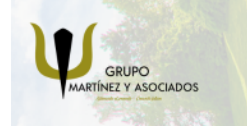

**3** 965 34 06 25 **3** 607 74 52 82 **O** info@delfinformacion.es

(iii) www.delfinformacion.com

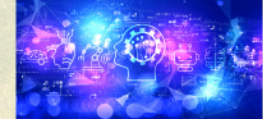

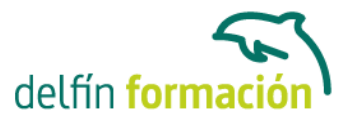

- 8.5 Partes de una cota
- 8.6 Administrador del estilo de cota
- 8.7 Acotación lineal
- 8.8 Acotación alineada
- 8.9 Longitud de arco
- 8.10 Cotas por coordenadas
- 8.11 Acotación de radios y diámetros
- 8.12 Cotas radiales con recodo
- 8.13 Acotación angular
- 8.14 Acotación rapida
- 8.15 Línea base
- 8.16 Acotación continua
- 8.17 Ajuste del espacio entre cotas
- 8.18 Cortes de cota
- 8.19 Tolerancia
- 8.20 Marca de centro
- 8.21 Cota de inspección
- 8.22 Cota lineal con recodo
- 8.23 Edición de cotas
- 8.24 Acotación asociativa
- 8.25 Tablas
- 8.26 Modificación de celdas de tabla
- 8.27 Práctica Sección bordillo
- 8.28 Práctica Soporte
- 8.29 Práctica Pieza sólida 1
- 8.30 Práctica Pieza sólida 2
- 8.31 Práctica Acotación de ensamblaje
- 8.32 Cuestionario: Textos, acotaciones y tablas
- 9 Bloques y atributos
- 9.1 Trabajar con bloques y atributos
- 9.2 Crear bloque
- 9.3 Insertar bloque
- 9.4 Crear atributos
- 9.5 Modificación de los atributos de un bloque
- 9.6 Extracción de la información de un atributo
- 9.7 Práctica Cocina
- 9.8 Práctica Oficina
- 9.9 Práctica Barco
- 9.10 Práctica Coche
- 9.11 Cuestionario: Bloques y atributos
- 10 DesignCenter

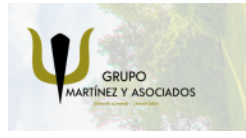

**3** 965 34 06 25 **3** 607 74 52 82 **O** info@delfinformacion.es

(iii) www.delfinformacion.com

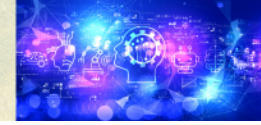

# delfín form

### APRENDIZAJE DE CALIDAD E INNOVACIÓN

- 10.1 Trabajar con el contenido de los dibujos
- 10.2 Barra de herramientas de DesignCenter
- 10.3 Paleta de AutoCAD DesignCenter
- 10.4 Insertar bloques con DesignCenter
- 10.5 Apertura de dibujos con DesignCenter
- 10.6 Insertar imágenes raster con DesignCenter
- 10.7 Actualización de definiciones de bloque con DesignCenter
- 10.8 Copiar capas desde DesignCenter
- 10.9 Práctica Utilización de DesignCenter
- 10.10 Cuestionario: Designcenter
- 11 Creación de presentaciones y trazados
- 11.1 Utilización del espacio modelo y el espacio papel
- 11.2 Creación de una presentación
- 11.3 Administrador de configuraciones de página
- 11.4 Barra de herramientas Ventanas gráficas
- 11.5 Ventanas flotantes
- 11.6 Ventanas flotantes no rectangulares
- 11.7 Redefinir el contorno de una ventana flotante
- 11.8 Selección y configuración de trazadores
- 11.9 Asignación de plumillas
- 11.10 Práctica Espacio modelo y espacio papel
- 11.11 Práctica Dibujo de construcción
- 11.12 Cuestionario: Creación de presentaciones y trazados
- 12 Trabajo en 3D
- 12.1 Conceptos básicos sobre 3D
- 12.2 Vistas estándar
- 12.3 Vistas isométricas
- 12.4 Definición de un sistema de coordenadas en el espacio 3D
- 12.5 Trabajar con varias Ventanas gráficas
- 12.6 Uso de vistas ortogonales e isométricas
- 12.7 Grupo Vistas
- 12.8 ViewCube
- 12.9 Creación de vistas de cámara
- 12.10 Visualización dinámica
- 12.11 Órbita libre
- 12.12 Órbita continua 3D
- 12.13 Ruedas de navegación (SteeringWheels)
- 12.14 Herramientas de las ruedas de navegación
- 12.15 Encuadre 3D
- 12.16 Zoom 3D
- 12.17 Pivotar

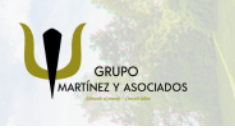

**3** 965 34 06 25 **3** 607 74 52 82 **O** info@delfinformacion.es

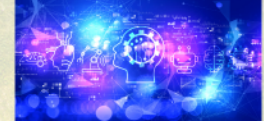

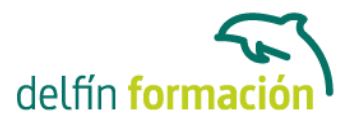

- 12.18 Ajustar distancia
- 12.19 Paseo y vuelo por un dibujo
- 12.20 Planos de delimitación de ajustes 3D
- 12.21 Definir una vista mediante el trípode
- 12.22 Práctica Vistas de piezas
- 12.23 Cuestionario: Trabajo en 3D
- 13 Creación de modelos 3D
- 13.1 Descripción general del modelado 3D
- 13.2 Creación de mallas
- 13.3 Creación de primitivas de mallas 3D
- 13.4 Creación de mallas a partir de otros objetos
- 13.5 Creación de mallas personalizadas (originales)
- 13.6 Creación de mallas mediante conversión
- 13.7 Superficies
- 13.8 Creación de superficies de Procedimiento
- 13.9 Creación de superficies NURBS
- 13.10 Creación de sólidos y superficies a partir de líneas y curvas
- 13.11 Extrusión
- 13.12 Barrido
- 13.13 Solevación
- 13.14 Revolución
- 13.15 Pulsar o tirar de áreas delimitadas
- 13.16 Creación de primitivas de sólidos 3D
- 13.17 Práctica Creación de una mesa
- 13.18 Práctica Suplados
- 13.19 Práctica Construcción de llaves 3D
- 13.20 Práctica Creación de habitación en 3D
- 13.21 Práctica Construcción de un templo
- 13.22 Cuestionario: Creación de modelos 3D
- 14 Modificación de objetos 3D
- 14.1 Información general sobre la modificación de objetos 3D
- 14.2 Uso de gizmos para modificar objetos
- 14.3 Uso de pinzamientos de subobjetos 3D
- 14.4 Uso de pinzamientos para editar sólidos 3D y superficies
- 14.5 Objetos de sección
- 14.6 Operaciones booleanas con sólidos
- 14.7 Edición de sólidos
- 14.8 Edición de superficies
- 14.9 Edición de superficies NURBS
- 14.10 Edición de mallas
- 14.11 Adición de pliegues a una malla

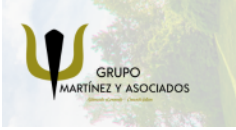

**3** 965 34 06 25 **3** 607 74 52 82 component informacion.es

(iii) www.delfinformacion.com

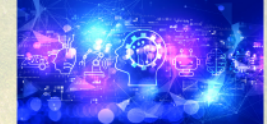

# delfín form

#### APRENDIZAJE DE CALIDAD E INNOVACIÓN

- 14.12 Modificación de caras de malla
- 14.13 Creación y cierre de huecos de malla
- 14.14 Práctica Pieza sólida 3D
- 14.15 Práctica Perspectiva isométrica
- 14.16 Práctica Acotación de sólidos
- 14.17 Práctica Edición de superficies
- 14.18 Práctica Edición de mallas
- 14.19 Cuestionario: Modificación de objetos 3D
- 15 Representación y modelizado de objeto
- 15.1 Estilos visuales
- 15.2 Introducción al modelizado
- 15.3 Eliminación de superficies ocultas
- 15.4 Configuración de las condiciones de modelizado
- 15.5 Creación de valores predefinidos de modelizado personalizados
- 15.6 Control del entorno de renderizado
- 15.7 Iluminación
- 15.8 Tipo de luces
- 15.9 Uso de sombras
- 15.10 Materiales
- 15.11 Aplicación de materiales
- 15.12 Mapeado
- 15.13 Ajuste de mapas en objetos y caras
- 15.14 Guardado de imágenes modelizadas
- 15.15 ShowMotion
- 15.16 Práctica Renderización de una pieza sólida 3D
- 15.17 Práctica Modelando vistas
- 15.18 Práctica Desarrollo de una salita en 3D
- 15.19 Cuestionario: Representación y modelizado de objetos
- 16 Apéndice
- 16.1 Comandos y Variables de AutoCAD 2015
- 16.2 Cuestionario: Cuestionario final AUtoCAD 2015 2D y 3D

**Duración:** 60 Horas

**Fecha Inicio:** -

**Fecha Fin:** -

**Horario:** -

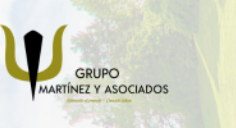

**3** 965 34 06 25 **3** 607 74 52 82 **O** info@delfinformacion.es

(iii) www.delfinformacion.com

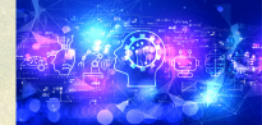

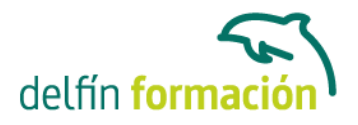

**Lugar Impartición:** Consultar

**Precio:** 420,00€

**Descuentos:** Precio único

**Tipo de Formación:** -

**Requisitos:** Consultar

**Calendario:** Estamos actualizando el contenido, perdona las molestías.

\* Delfín Formación es una entidad inscrita y acreditada en el registro de Centros y Entidades de Formación Profesional para el Empleo de la Comunidad Valenciana.

\* Si tienes cualquier duda, por favor llámanos al 965 34 06 25 o envíanos un WhatsApp al 607 74 52 82, te responderemos lo más rápido posible.

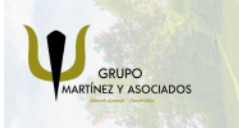

**3** 965 34 06 25 **807 74 52 82**  **O** info@delfinformacion.es (ii) www.delfinformacion.com

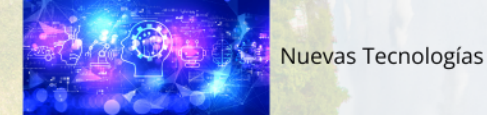